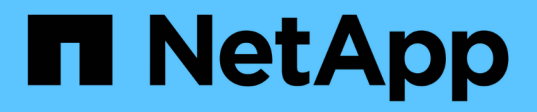

#### 利用**UNIX**版的功能提升儲存規模**SnapDrive** Snapdrive for Unix

NetApp October 04, 2023

This PDF was generated from https://docs.netapp.com/zh-tw/snapdriveunix/aix/concept\_guidelines\_for\_the\_storage\_resize\_command.html on October 04, 2023. Always check docs.netapp.com for the latest.

目錄

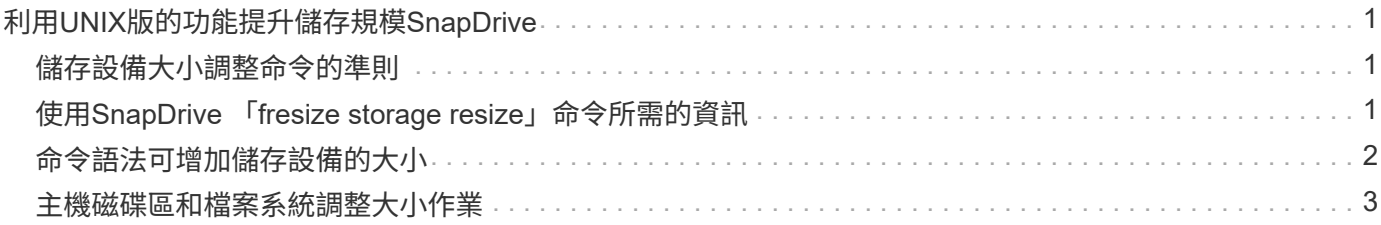

# <span id="page-2-0"></span>利用**UNIX**版的功能提升儲存規模**SnapDrive**

UNIX版的支援功能可讓您增加儲存系統磁碟區群組或磁碟群組的大小。SnapDrive您可以 使用「SnapDrive 物件儲存區大小調整」命令來執行此動作。

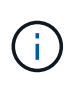

此命令不允許您調整主機磁碟區或檔案系統的大小。例如、您無法使用resize命令來變更LUN上 的檔案系統大小。調整基礎磁碟群組的大小之後、您需要使用LVM命令來調整主機磁碟區和檔案 系統的大小。

您可以將儲存設備的大小調整作業分為下列一般類別:

- 設定您要增加儲存空間的目標大小(以位元組為單位)
- 指定要增加儲存空間的位元組數

UNIX版可新增系統產生的LUN。SnapDrive如果您指定要增加儲存空間的數量(例如50 MB)、則會使LUN變 為50 MB。如果您指定儲存設備的目標大小、則會計算目前大小與目標大小之間的差異。兩者的差異會變成LUN 的大小、然後再建立LUN。

### <span id="page-2-1"></span>儲存設備大小調整命令的準則

當您使用「SnapDrive 物件儲存設備大小調整」命令時、您需要遵守幾項準則。

- 儲存設備的大小調整作業只能增加儲存設備的大小。您無法使用它來減少實體的大小。
- 所有LUN必須位於同一個儲存系統磁碟區中。
- 調整大小作業不支援直接在邏輯主機磁碟區、或位於邏輯主機磁碟區或LUN上的檔案系統上執行。在這種情 況下、您必須使用LVM命令來調整儲存設備的大小。
- 您無法調整LUN的大小;您必須使用「-addlun」選項來新增LUN。

#### <span id="page-2-2"></span>使用**SnapDrive** 「**fresize storage resize**」命令所需的資訊

您需要提供一些資訊、才能使用「SnapDrive 物件儲存設備大小調整」命令。此資訊可協 助您正確使用命令。

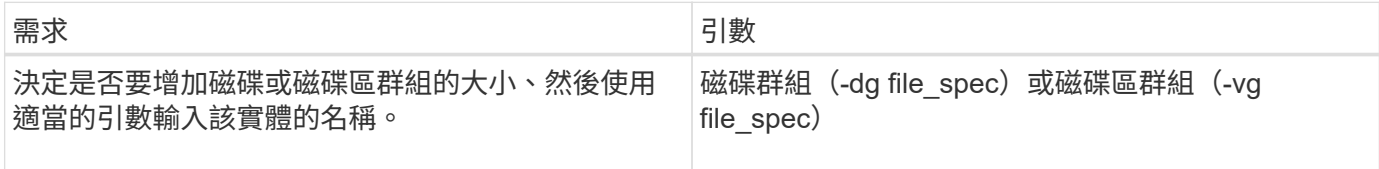

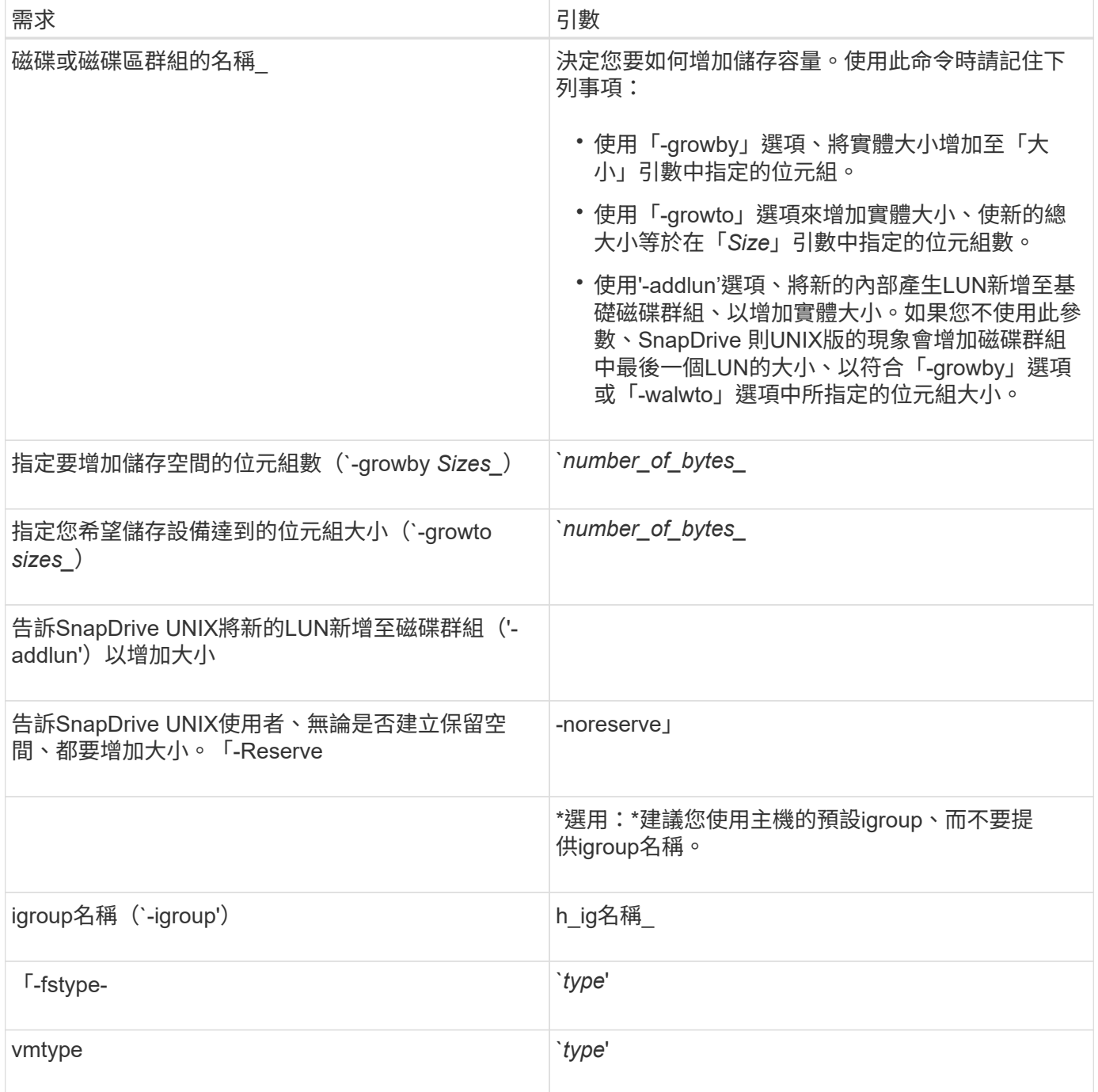

## <span id="page-3-0"></span>命令語法可增加儲存設備的大小

#### 若要增加儲存設備的大小、您應該知道要使用的語法正確。

'\* SnapDrive 鏡像儲存設備大小調整-dg *file\_spec*{-agwy |-agwto}大小[-addlun [-igroup *ig\_name*[*ig\_name*…]] [{-Reserve |- noreserve}][-fstype\_typ\_][-vmtype *type*]\*

您無法使用「SnapDrive 物件儲存區大小調整」命令來縮減實體的大小。您只能使用此命令來增 加大小。

「支援不直接在邏輯磁碟區或檔案系統上執行SnapDrive 「物件儲存區大小調整」命令。例如、 您無法使用「SnapDrive 物件儲存區大小調整」命令來調整LUN上的檔案系統大小。

結果:此命令可增加儲存實體(邏輯磁碟區或磁碟群組)的大小、方法如下:

• 將位元組新增至儲存設備(`-growby)。

• 將大小增加到您指定的位元組大小(`-growto)。

#### <span id="page-4-0"></span>主機磁碟區和檔案系統調整大小作業

 $(i)$ 

「物件儲存設備大小調整」命令僅適用於儲存系統磁碟群組和磁碟區群組。SnapDrive如 果您想要增加主機Volume或檔案系統的大小、則必須使用LVM命令。

下表摘要說明您可以在不同平台上使用的LVM命令。如需這些命令的詳細資訊、請參閱其手冊頁。

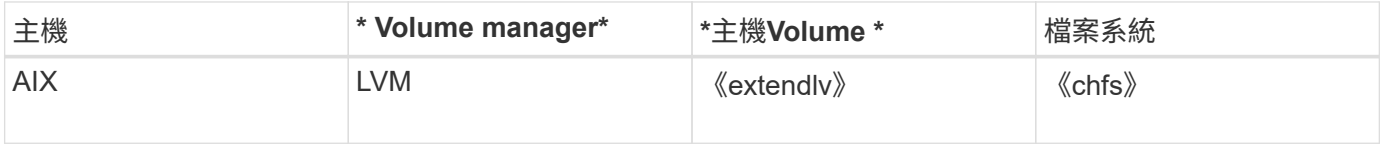

#### 版權資訊

Copyright © 2023 NetApp, Inc. 版權所有。台灣印製。非經版權所有人事先書面同意,不得將本受版權保護文件 的任何部分以任何形式或任何方法(圖形、電子或機械)重製,包括影印、錄影、錄音或儲存至電子檢索系統 中。

由 NetApp 版權資料衍伸之軟體必須遵守下列授權和免責聲明:

此軟體以 NETAPP「原樣」提供,不含任何明示或暗示的擔保,包括但不限於有關適售性或特定目的適用性之 擔保,特此聲明。於任何情況下,就任何已造成或基於任何理論上責任之直接性、間接性、附隨性、特殊性、懲 罰性或衍生性損害(包括但不限於替代商品或服務之採購;使用、資料或利潤上的損失;或企業營運中斷),無 論是在使用此軟體時以任何方式所產生的契約、嚴格責任或侵權行為(包括疏忽或其他)等方面,NetApp 概不 負責,即使已被告知有前述損害存在之可能性亦然。

NetApp 保留隨時變更本文所述之任何產品的權利,恕不另行通知。NetApp 不承擔因使用本文所述之產品而產 生的責任或義務,除非明確經過 NetApp 書面同意。使用或購買此產品並不會在依據任何專利權、商標權或任何 其他 NetApp 智慧財產權的情況下轉讓授權。

本手冊所述之產品受到一項(含)以上的美國專利、國外專利或申請中專利所保障。

有限權利說明:政府機關的使用、複製或公開揭露須受 DFARS 252.227-7013(2014 年 2 月)和 FAR 52.227-19(2007 年 12 月)中的「技術資料權利 - 非商業項目」條款 (b)(3) 小段所述之限制。

此處所含屬於商業產品和 / 或商業服務(如 FAR 2.101 所定義)的資料均為 NetApp, Inc. 所有。根據本協議提 供的所有 NetApp 技術資料和電腦軟體皆屬於商業性質,並且完全由私人出資開發。 美國政府對於該資料具有 非專屬、非轉讓、非轉授權、全球性、有限且不可撤銷的使用權限,僅限於美國政府為傳輸此資料所訂合約所允 許之範圍,並基於履行該合約之目的方可使用。除非本文另有規定,否則未經 NetApp Inc. 事前書面許可,不得 逕行使用、揭露、重製、修改、履行或展示該資料。美國政府授予國防部之許可權利,僅適用於 DFARS 條款 252.227-7015(b) (2014年2月) 所述權利。

商標資訊

NETAPP、NETAPP 標誌及 <http://www.netapp.com/TM> 所列之標章均為 NetApp, Inc. 的商標。文中所涉及的所 有其他公司或產品名稱,均為其各自所有者的商標,不得侵犯。